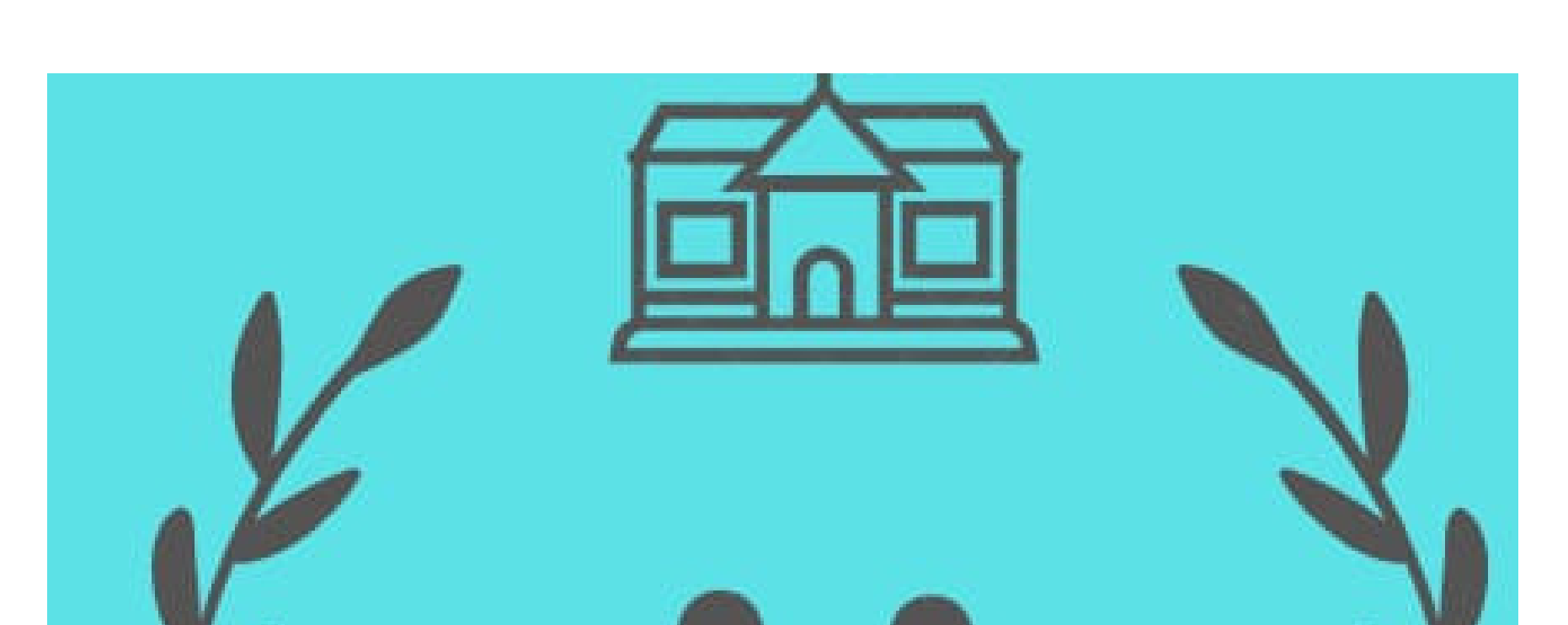

PSİKOLOJİK DANIŞMAN ANIL KILIÇ PSİKOLOJİK DANIŞMAN SENA ŞAHİN

# TURHAL RAM<br>PSİKOLOJİK DANIŞMAN /REHBER<br>ÖĞRETMEN İLK ATAMA YOL<br>HARİTASI

 $\bullet$ 

 $\bullet$ 

 $\bullet$ 

 $\bullet$ 

 $\bullet$ 

 $\bullet$ 

 $\bullet$ 

#### **TURHAL** Rehberlik ve Araştırma Merkezi 2020

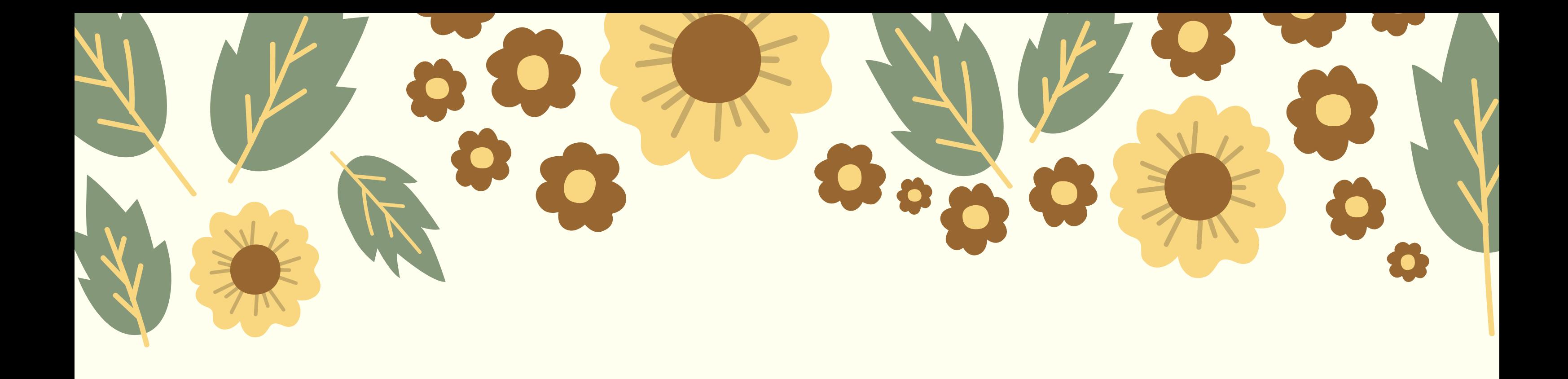

Okulda göreve başlamak için gereken resmi işlemleri tamamladığınızda kurum müdürünüz ile mümkünse yüzyüze eğer yüz yüze mümkün değilse online veya telefonla iletişim kurarak sizden beklentilerini ve rehberlikle ilgili düşüncelerini mutlaka dinlemeye çalışın . Devamında okuldaki arkadaşlarla tanışmak ve kendinizi tanıtmak için 10- 15 dk lık ufak bir toplantı yapmasını talep edebilirsiniz..

EVRAKLARLA İLGİLİ YAPMANIZ GEREKEN İLK İ Ş L E M D O S Y A D Ü Z E N İ N İ Z İ SAĞLAMAK OLABİLİR. DOSYA DÜZENİNİZİ SAĞLAMADAN YAPACAĞINIZ ÇALIŞMALAR I Ş L E R İ N İ Z İ D A H A D A Z O R L A Ş T I R A B İ L İ R. B U N U N IÇIN DESIMAL SISTEM DEDIĞIMIZ BIR D O S Y A L A M A S İ S T E M İ ME V C U T. DE S İ M A L SISTEM IÇIN YAKLAŞIK 9 ADET KALIN KAPAKLI DO SYAYA İHTİYACIMIZ OLACAK. HANGİ EVRAKIN HANGİ DOSYADA OLDUĞUNU B U L A B İ L M E M İ Z İÇ İN HTTPS://PDRNED İR.COM/REHBERL İK - SERV İSİ -D E S İ M A L - D O S Y A - S İ R T L İ G İ / S İ T E S İ N D E N D O S Y A S I R T L I K L A R I N I

#### İ N D İ R İ P D O S Y A L A R I N G Ö R Ü N E N K I S M I N A A Ş A Ğ I D A K İ G İ B İ Y E R L E Ş T İ R E L İ M.

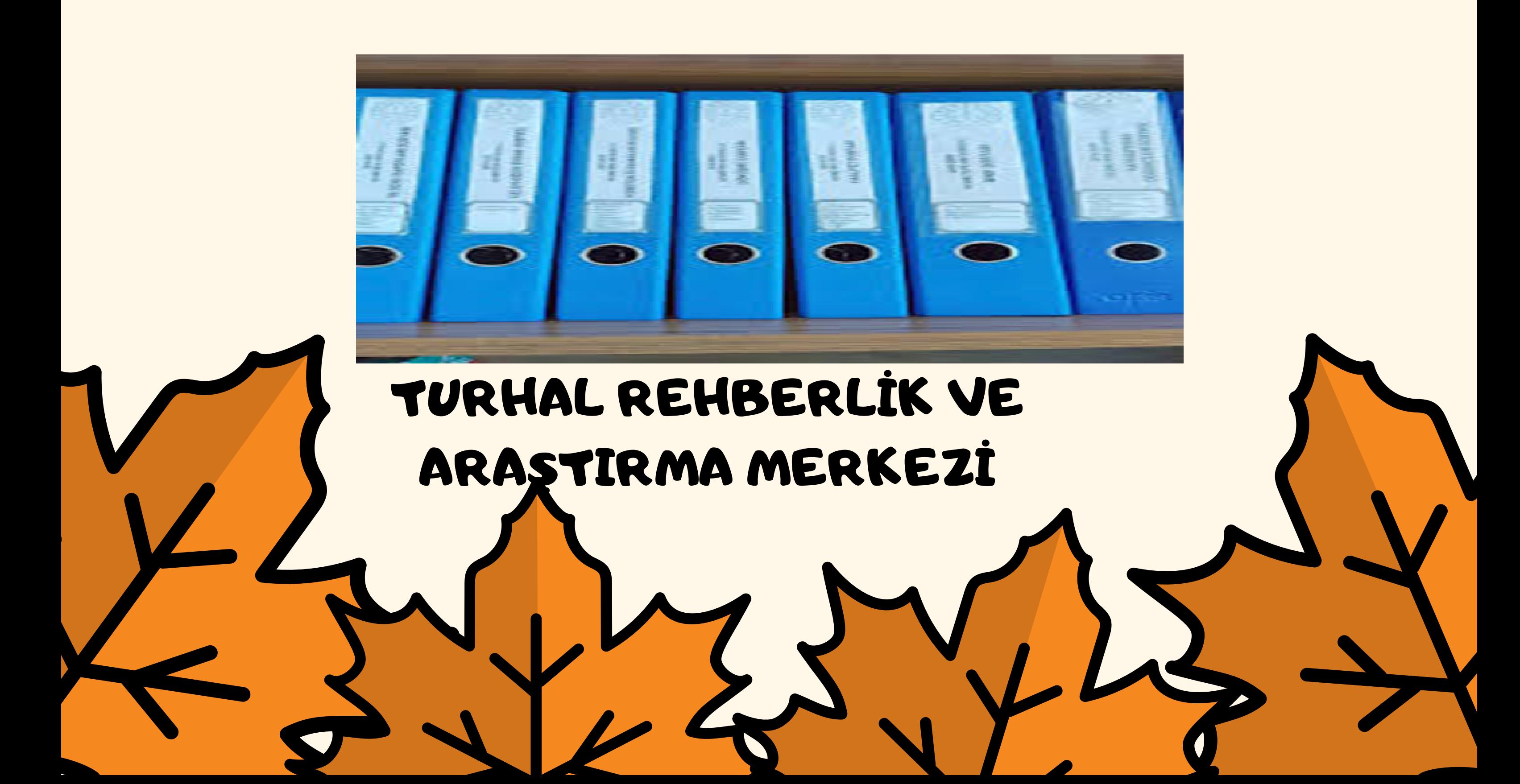

**HA N G İ E V R A KI N HA N G İ DOSY ADA OL M A SI G EREKTİ Ğ İ N E HTTPS://OR G M . M EB. GOV .TR/ A LT\_S A YF A L A R/OK U L \_RPDH\_SER\_DESİ M A L İ .HT M L SİTESİ NDE N U L A Ş A Bİ L İRİZ. B A ZI OK U L L A RDA DOSY A L A M A HA ZIR OL A Bİ L İR EKSİK V A RS A EKSİK V A RS A B U N L A RI TESPİT EDE L İ M . DOSY A SİSTE M İ İ L E İ L G İ L İ İŞL E M L ERİ M İZ T A M A M L A NDIKT A N SON R A** REHBERLİK SERVİSİNDE OLMASI GEREKEN ARAÇ - GEREÇLERLE İLGİLİ BİR EKSİK OLUP OLMADIĞINI TESPİT EDELİM

(BILGISAYAR, YAZICI, INTERNET VB. ÖZELLİKLE PANO OLMASINA DİKKAT EDELİM). DOSYALARINIZDA VEYA REHBERLİKTE KULLANILAN ARAÇ GEREÇTE HERHANGİ BİR EKSİK VARSA OKUL İ DARESİNDEN BUNU YAZILI BİR ŞEKİLDE **TALEP** E D E BİLİRİZ (DİLEKÇE VB.). ODAMIZI DÜZENİNİ İSTEDİĞİMİZ ŞEKİLDE SAĞLAYABİLİR, İŞLEVSEL HALE GETIREBILIZ.

**O d a v e o d a n ı n d ü z e n l e l g l ş v e ş l e m l e r t a m a m l a n d ı k t a n s o n r a m e v z u a t l e l g l b l g l e r** mutlaka okumanızı tavsiye ederiz. **B u n l a r ;**

#### **İ l k ö ğ r e t m** veya ortaokulda çalışıyorsanız ilköğretim kurumları yönetmeliği

**·**

**R e h b e r l k** ve psikolojik danışma hizmetleri **y ö n e t m e l ğ**

**·**

**Ö z e l e ğ t m h z m e t l e r y ö n e t m e l ğ**

657 sayılı devlet memurları kanunu

**·**

**·**

**·**

**L s e d e** çalışıyorsanız ortaöğretim kurumları **y ö n e t m e l ğ**

**·**

**B l s e m k ı l a v u z u ( l k o k u l ç n )**

TURHAL REHBERLİK VE ARAŞTIRMA MERKEZİ

 $\bigodot$ 

## OKUL REHBERLİK PLANININ HAZIRLANMASI

#### **Okul**

rehberlik planını hazırlayabilmemiz için ilk olarak okuldaki rehberlik ihtiyaçlarını bilmemiz gerekiyor . Rehberlik ihtiyaçlarını belirlemek için kullandığımız formlara (RİBA ) özel eğitim ve rehberlik hizmetleri genel müdürlüğünün internet sitesinden ulaşabilirsiniz . sitenin linki

## https://orgm.meb.gov.tr/meb\_iys\_dosy alar/2019\_05/21151730\_FORM\_HARI TASI\_21.05.19.pdf

dır.

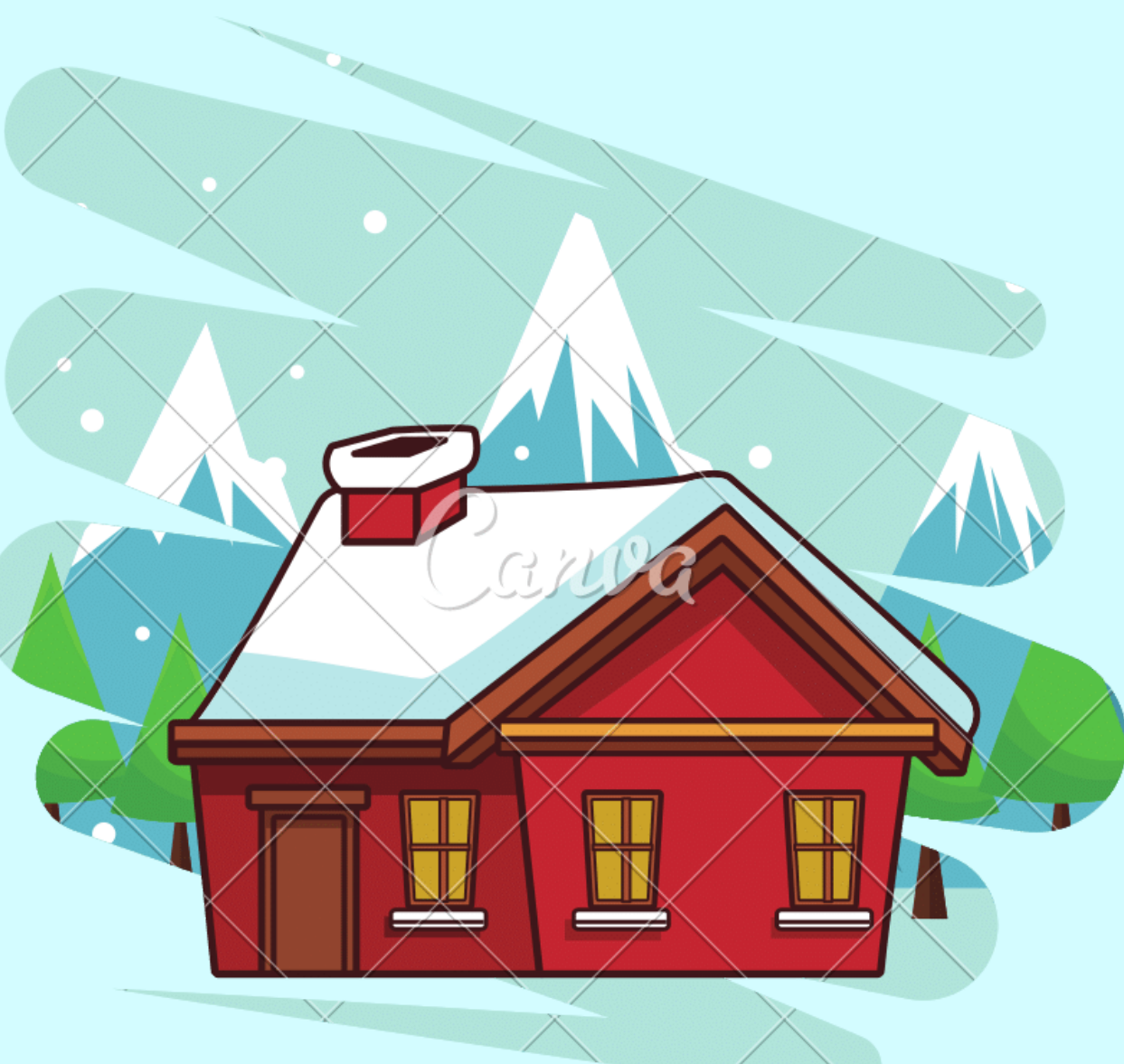

## **RİBA'LAR** okul öncesinde

## ilkokulda öğrenci

veli

## lisede ortaokulda öğrenci öğrenci Veni Velik öğretmen öğretmen öğrenci ve veli formları sınıf rehber

öğretmen

**Vafeeli** 

öğretmen

öğretmeni,sınıf öğretmeni ve okul öncesi öğretmeni tarafından,öğretmen formları ise okul psikolojik danışmanı tarafından uygulanır

ÖĞRENCİ ÖĞRETMEN VE V E L İ F O R M L A R I AYRI AYRIDIR VE ORGM ( Ö Z E L E Ğ İ T İ M V E R E H B E R L İ K H İ Z M E T L E R İ GENEL MÜDÜRLÜĞÜ) 'NÜN SITESINDE RIBA VELI, RIBA Ö Ğ R E T M E N / V E RIBA ÖĞRENCI OLARAK ULAȘILABILIR. RIBA LARI U Y G U L A D I K T A N S O N R A S O N U Ç D E Ğ E R L E N D İ R M E Ç İ Z E L G E L E R İ N E Y İ N E OR GM SITESINDEN U L A Ş I L A B İ L İ R. H T T P S : / / O R G M . M E B . G O V . T R / M E B \_ İ Y S \_ D O S Y A L A R / 2 0 1 9 \_ 0 5 / 2 1 1 5 1 7 3 0 \_ F O R M \_ H A R I T A S I \_ 2 1 . 0 5 . 1 9 . P D F OKUL SONUÇ ÇIZELGESI H A Z I R L A N D I K T A N SONRA ÇİZELGENİN BİR N Ü S H A S I R A M ' N E İ L E T İ L İ R . RIBA SONUÇLARINA GÖRE OKUL İ H T İ Y A C I D İ K K A T E A L I N A R A K T O P L A M D A 2 A D E T O K U L H E D E F İ (Ö Z E L H E D E F ) B E L İ R L E N İ R .

SONRASINDA OKUL R E H B E R L İ K P R O G R A M I H A Z I R L A M A K I S M I B A Ş L A R

.

#### Okul rehberlik planı hazırlamaya başlamadan önce

·

Ülke geneli iki adet genel hedefi bilmemiz gerekir.2020-2021 genel hedefleri -psikolojik sağlamlık -bilinçli teknoloji kullanımı olarak belirlenmiştir.

·

### İki adet yerel (il) hedefi bilmemiz

gerekir.(henüz belirlenmedi belli olunca whatsapp grubundan yazılacak )

·

#### İki

adet özel(okul ) hedefi RİBA sonuçlarına göre belirlemiştik.

#### Hedeflerin tamamı belli olduktan

sonra okul rehberlik planımız ile ilgili bir taslak çıkarmamız gerekir .Hangi

ay hangi çalışmayı yapmamız gerekir vb. şeklinde . Okul rehberlik planını e rehberlik modülünden düzenliyoruz. e rehberlik modülüne

#### MEBBİS (KİŞİSEL BİLGİLERİMİZİ, ÖĞRENCİ BİLGİLERİNİ ,SINAV GÖREVİ İSTEKLERİNİ VB ÇOK RAHAT GÖREBİLECEĞİMİZ PLATFORM ) dediğimiz bir

#### ağ üzerinden

erişim sağlıyoruz. Bunun için kurum müdürünüzden MEBBİS kullanıcı adınızı ve şifrenizi edinmeniz gerekiyor. MEBBİS 'e kullanıcı adımız ve şifremiz ile giriş yaparak okul rehberlik programımızı e rehberlik modülü üzerinden düzenleyip bir örneğini RAM 'a online olarak gönderiyoruz. RAM 'a ait e posta yı paylaşacağız. E rehberlik modülü kullanım kılavuzuna https://orgm.meb.gov.tr/meb\_iys\_dosyalar/2019\_09/11100226\_E-REHBERLYK\_KILAVUZ\_11.09.2019.pdf

sitesinden ulaşabilirsiniz .

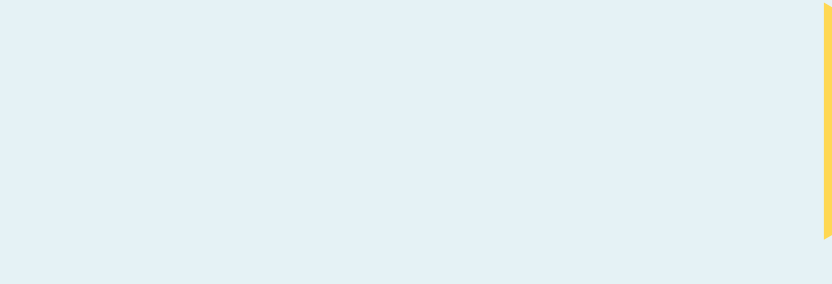

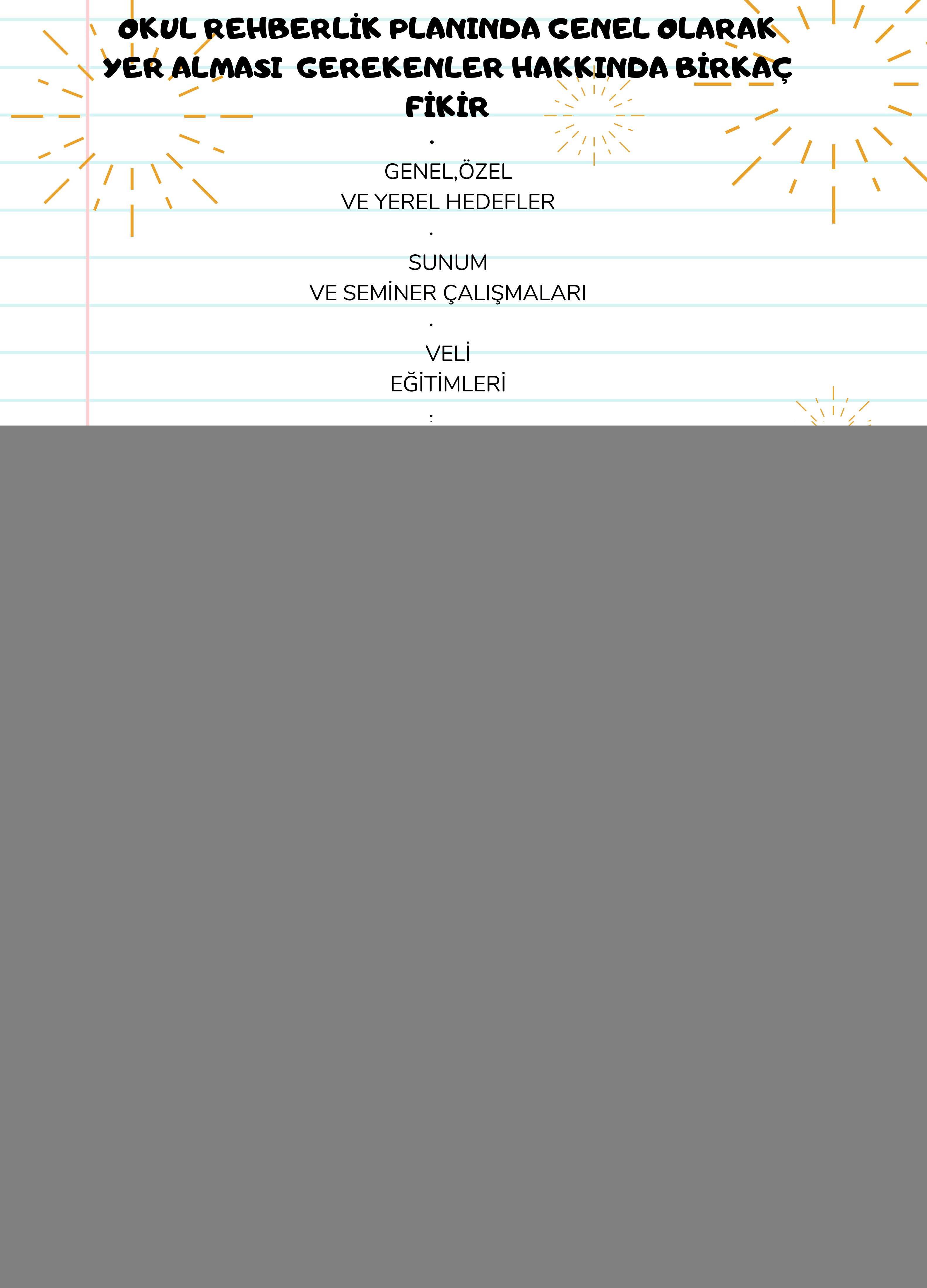

#### REHBERLIK HIZMETLERI YÜRÜTME KOMİSYONU TOPLANTILARI

OKUL REHBERLİK HİZMETLERİ YÜRÜTME KOM İ SYONU TOPLANTILARI YILDA ÜÇ KEZ YAPILIR. 1. SENE BAŞI TOPLANTISI 2. II. DÖNEM BAŞI TOPLANTISI 3. SENE SONU TOLANTISI REHBERLİK HİZMETLERİ YÜRÜTME KOMİSYONU TOPLANTISI YAPILMADAN ÖNCE OKUL MÜDÜRÜNÜZÜN REHBERLİK HİZMETLERİ YÜRÜTME KOMİSYONUNU OLUŞTURMASI GEREKIR. RHYK İLE İLGİLİ DETAYLI BİLGİYE YÖNETMELİKTEN ULAŞABİLİRSİNİZ. TOPLANTI KOMİSYON ÜYELERİ İLE BERABER YAPILIR VE OKUL MÜDÜRÜ BAŞKANLIK EDER. TOPLANTI İÇERİKLERİNİ İSTEDİĞİNİZ GİBİ DÜZENLEYEBİLİRSİNİZ, DÜZENLEME YAPARKEN KURUM MÜDÜRÜNÜZÜN GÖRÜŞLERİNİ MUTLAKA DİKKATE ALMANIZI TAVSİYE EDERİZ .TOPLANTI ÖRNEKLERİNE GOOGLE ÜZERİNDEN RHYK TOPLANTISI YAZARAK ULAŞABİLİRSİNİZ. SENE BAŞI TOPLANTI GÜNDEN MADDELERİNE OKUL REHBERLİK HİZMETLERİ YILLIK PROGRAMININ INCELENMESI OLMASINA ÖZEN GÖSTERELIM. SINAVLARLA, MESLEK TANITIMLARI İLE İLGİLİ M A D D E L E R İ M İ Z İ N O L M A S I Ö N E M L İ D İ R. Ö Z E L E Ğ İ T İ M L E VE BEP İLE İLGİLİ MADDELERİMİZ MUTLAKA OLSUN. **RHYK** TOPLANTISI YAPMADAN EN AZ ÜÇ GÜN ÖNCE TOPLANTI DUYURUSUNU YAZILI OLARAK YAPALIM VE KURUL ÜYELERİNE İMZALATALIM. TOPLANTI TAMAMEN BİTTİKTEN SONRA TOPLANTI D U Y U R U S U N U VE T O P L A N T I T U T A N A Ğ I N I D E S İ M A L S İSTEMDE REHBERLİK FAALİYET D O S Y A SININ İ ÇERİSİNDE YERİNE YERLEŞTİRELİM.

REHBERLİK HİZMETLERİ GENEL İŞLEYİŞİ SÜREÇ GENEL OLARAK : MEBBİS üzerindeki e rehberlik modülünden her hafta başında haftalık program hazırlanması yoluyla ilerler . haftalık programımızda öğrenci görüşmelerimiz ,veli görüşmelerimiz, yıllık programdaki çalışmalarımız vb. yer alır. Her gün o gün içerisinde yaptığımız çalışmaları e rehberlik modülü veri girişi kısmından iki gün içerisinde yapmamız gerekir.iki gün içerisinde yapmazsak üçüncü gün veri girişi yapamayız.

## Örneğin; pazartesi çalışma yaptıysak pazartesi veya Salı o çalışmayı sisteme girebiliriz ama Çarşamba günü pazartesi günü yaptığımız çalışma verisini girmemize sistem müsaade etmiyor. Yaptığımız her çalışma için veri girişi yapmaya özen gösterelim. AL REHBERLİK VE ARAŞTIRMA MERKEZİ

eri girişinin nasıl yapılacağı ile ilgili detaylı bilgi https://orgm.meb.gov.tr/meb\_ys\_dosyalar/2019\_09/11 100226\_E-REHBERLYK\_KILAVUZ\_11.09.2019.pdf e rehberlik kılavuzunda mevcuttur. Bunların yanında öğrenci görüşmesi yaptıysak veri girişi yapmanın yanında mutlaka ORGM formlardan öğrenci görüşme formunu elimizde doldurarak daha önceden hazırladığımız desimal sistemde yer alan öğrenci görüşmeleri dosyasında kayıt altına almamız gerekir. Öğrenci görüşme özetleri dosyanızı mümkünse gizli anahtarlı bir bölümde saklayınız. veli görüşmesi yaptıysak yine kayıt altına almalı ve desimal sistemdeki ilgili dosyada saklamalıyız. Yani yaptığımız her çalışmayı kayıt altına almamız

gerekiyor

. Öğrenci görüşmelerine gönüllü gelmeye başlayan öğrencileri kabul ederken genel olarak bir güven kazanımı süreci söz konusu olabilir. Diğer öğrencilerle aranızda güven ilişkisi geliştikten sonra ORGM formlar kısmından yaşam pencerem formu nu tüm okula uygulayara k(ILKOKULLARDA UYGULANMAZ) risk grubundaki öğrencileri tespit edebilir, yönlendirme ve bireysel danışmalara başlayabilirsiniz.

## ÖZEL EĞİTİM ÇALIŞMALARI VE BEP **DOSYASI**

Kuruma başladığımızda bizi bekleyen ilk iş ve işlemlerden birisi de özel eğitim öğrencileri ile ilgili çalışmalarla ilgilenmektir. İlk olarak okul müdürünün BEP. komisyonu üyelerini belirlemesi gerekiyor .BEP komisyonu ile ilgili detaylı bilgiye özel eğitim hizmetleri yönetmeliğinden ulaşabilirsiniz. Yapacağınız toplantıları BEP komisyonu ile beraber yapmanız gerekiyor. Özel eğitim öğrencisinin eğitim aldığı sınıf rehber öğretmeni ile iletişim halinde olabilir ve BEP Dosyası edinmesi ve doldurulması konusunda gerekli bilgilendirmeyi yapabilirsiniz. Özel eğitim öğrencilerinin eğitsel değerlendirme ve tanılama rapor tarihlerini kontrol edebilir ve rapor süresi dolan öğrencileri " eğitsel" değerlendirme isteği formu " kullanarak RAM 'a yönlendirebilirsiniz.(Form Turhal ram sitesinde dokümanlara kısmında mevcut,form veliye kapalı bir zarfta doldurulmuş olarak teslim edilecek ). Yönlendirmeden önce randevu alınması gerekir. Randevu alım süreci telefon yoluyla veya RAMDEVU sistemi üzerinden gerçekleşebilir TURHAL REHBERLİK VE ARAŞTIRMA MERKEZİ

## TURHAL REHBERLİK VE ARAŞTIRMA MERKEZİ

MARAŞAL FEVZİ ÇAKMAK MAH. ALPARSLAN GAZİ SK. NO 11 TURHAL / TOKAT 0356 260 00 34 http://turhalram.meb.k12.tr

![](_page_14_Picture_2.jpeg)